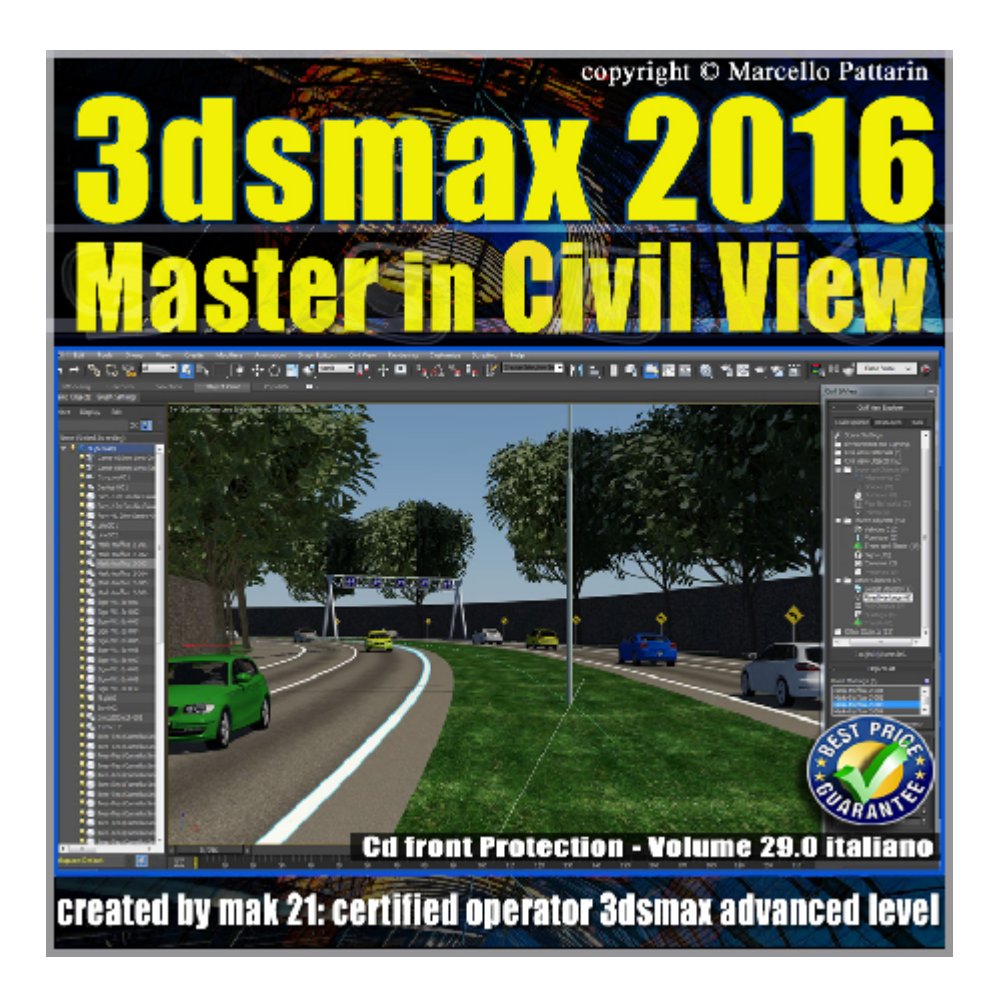

## **Video Master Class 3dsmax 2016 Master in Civil View volume 29.0 Italiano**

In questo Video Master class dedicato a 3dsmax 2016 è analizzato Civil View per la visualizzazione Civile architettonica.

I master class sono illustrati in una trattazione chiara e completa Completato il master sarete in grado di gestire i molteplici argomenti trattati nelle video lezioni.

Argomenti: Analisi dettagliata per la creazione di strade a più corsie I metodi per generare e gestire la segnaletica stradale, strisce stradali e relazioni parametriche, generazioni di percorsi per ferrovie e inserimento nel contesto stradale, costruzioni di edifici architettonici parametrici per la visuale stradale, come inserire veicoli automobilistici animati e gestire la posizione, il senso di marcia, gli effetti di sorpasso, le animazioni cicliche e il rendering in mental ray.

I metodi per inserire la vegetazione parametrica della scena. I lampioni parametrici stradali, le fotocamere animate e la gestione delle ottiche in relazione al rendering finale.

Come utilizzare i tools e i kit Maneger, analisi delle posizioni dei file parametrici in 3ds max e gestione delle librerie di Civil View.

Esercizi sui metodi per importare nella simulazione di Civil View modelli 3d e integrarli nelle librerie parametriche per estendere senza limiti i modelli di ogni genere e necessita. Tecniche di clonazione parametrica e non. Esercizio di creazione completa di una strada a più corsie e traffico stradale, esercizio di inserimento treno e vagoni nella simulazione civile.

Allegate alle lezioni sono disponibili i file 3dsmax 2016 di esercizio. Sono presenti 41 video avi codec xvid- risoluzione 1200 x 900 in modalità smart focus zoom nelle zone di maggior importanza Il master ha una durata di 5 ore in lingua italiana.

Nota: il video corso è una riedizione aggiornata alla relase 3ds max 2016.

## **Indice delle lezioni :**

3dsmax\_000\_Introduzione Relase

3dsmax\_001\_Avviare Civil View

3dsmax\_002\_Introduzione al Percorso

3dsmax\_003\_Applicare il Swept Object Style Editor

3dsmax\_004\_Tipologie di Swept Object

3dsmax\_005\_Chiudere la Strada Cap

3dsmax\_006\_Modificare la Strada

3dsmax\_007\_Generare la strada in Civil Explorer

3dsmax\_008\_Swept e Parentele

3dsmax\_009\_Creazione Marking Style

3dsmax\_010\_Inclinare le Marking

3dsmax\_011\_Creazione Marking Style tratteggiato

3dsmax\_012\_Creazione Marking Style Australia

3dsmax\_013 Creazione Rail Style

3dsmax\_014\_Creazione Rail Ferrovia

3dsmax\_015\_Creazione Edifici Build

3dsmax\_016\_Statistiche Globali Scena

- 3dsmax\_017\_Inserimento Veicoli Singoli
- 3dsmax\_018\_Inserimento Veicoli Multipli
- 3dsmax 019 Inserimento Veicoli e Animazione
- 3dsmax\_020\_Veicoli Senso inverso
- 3dsmax\_021\_Inserimento Lampioni
- 3dsmax\_022\_Inserimento Segnali
- 3dsmax\_023\_Inserimento Alberi
- 3dsmax\_024\_Inserimento Fotocamera
- 3dsmax\_025\_Inserimento illuminazione
- 3dsmax\_026\_Animazione finale
- 3dsmax\_027\_Analisi Velocità veicoli
- 3dsmax\_028\_Segnali di Distanza
- 3dsmax\_029\_Inclinare la Strada
- 3dsmax\_030\_Inclinare i veicoli Animati
- 3dsmax\_031\_Bake Animazione Auto
- 3dsmax\_032\_Place object Maneger
- 3dsmax\_033\_Propietà oggetti
- 3dsmax\_034\_Risorsa Kit Maneger
- 3dsmax\_035\_Preparazione modelli 3d
- 3dsmax\_036\_Importare la Locomotiva in Civil
- 3dsmax\_037\_Animare il treno in Civil
- 3dsmax\_038\_Importare Modelli Civil e Traffico
- 3dsmax\_039\_Clonare Alberi Civil
- 3dsmax\_040\_Conclusione Corso Civil View

## **Licenze scene contenute nel corso:**

Le video lezioni di questo master sono strettamente personali, non possono essere usate per scopi commerciali o essere cedute a terzi è vietata la duplicazione in qualsiasi forma, è consentita la copia personale per fini di back up.

Importante: il prodotto deve essere attivato tramite autorizzazione. completato il download richiedete la password seguendo le istruzioni allegate al file readme, inviando i vostri dati tramite e-mail. Riceverete i dati di attivazione nei giorni successivi.

Important: the product must be activates through authorization. completed the download you ask for the password following the instructions attached readme to the file, sending your data through e-mail. You will receive the data of activation in the next days.

Il video corso può essere installato e visionato unicamente su un computer appartente alla stessa persona che ha eseguito l'acquisto o attivato il corso. La licenza prevede la possibilità di installare il corso, su un secondo computer appartente sempre alla stessa persona che ha eseguito l'acquisto o attivato il corso per esigenze di viaggio lavoro studio etc.

è vietato cedere a terzi il contentuo dei video corsi, la divulgazione in qualsiasi forma pubblica o privata, è vietata la vendita, il noleggio, il prestito, la proiezione in luoghi pubblici o privati senza autorizzazione scritta dell'autore.

Non rispettando il divieto sarete perseguibili nei termini di legge riferite alle normative sul copyright © Marcello Pattarin